# City & Guilds Level 3 Audio Software (7574-313)

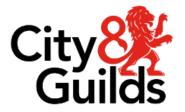

ITQ
Assignment guide for Candidates
Assignment A

www.cityandguilds.com January 2024 Version 1.2

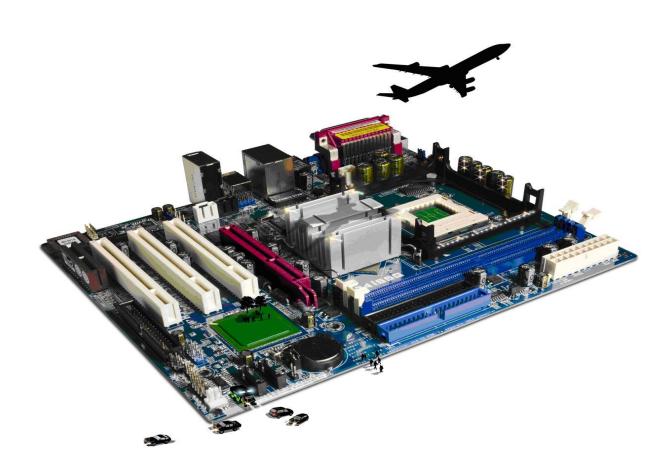

#### **About City & Guilds**

City & Guilds is the UK's leading provider of vocational qualifications, offering over 500 awards across a wide range of industries, and progressing from entry level to the highest levels of professional achievement. With over 8500 centres in 100 countries, City & Guilds is recognised by employers worldwide for providing qualifications that offer proof of the skills they need to get the job done.

#### **City & Guilds Group**

The City & Guilds Group includes City & Guilds, ILM (the Institute of Leadership & Management) which provides management qualifications, learning materials and membership services, NPTC which offers land-based qualifications and membership services, and HAB (the Hospitality Awarding Body). City & Guilds also manages the Engineering Council Examinations on behalf of the Engineering Council.

#### **Equal opportunities**

City & Guilds fully supports the principle of equal opportunities and we are committed to satisfying this principle in all our activities and published material. A copy of our equal opportunities policy statement is available on the City & Guilds website.

#### Copyright

The content of this document is, unless otherwise indicated, © The City & Guilds of London Institute and may not be copied, reproduced or distributed without prior written consent. However, approved City & Guilds centres and learners studying for City & Guilds qualifications may photocopy this document free of charge and/or include a PDF version of it on centre intranets on the following conditions:

- centre staff may copy the material only for the purpose of teaching learners working towards a City & Guilds qualification, or for internal administration purposes
- learners may copy the material only for their own use when working towards a City & Guilds qualification.

The Standard Copying Conditions (see the City & Guilds website) also apply. Contains public sector information licensed under the Open Government Licence v3.0.

#### **Publications**

City & Guilds publications are available on the City & Guilds website or from our Publications Sales department at the address below.

Every effort has been made to ensure that the information contained in this publication is true and correct at the time of going to press. However, City & Guilds' products and services are subject to continuous development and improvement and the right is reserved to change products and services from time to time. City & Guilds cannot accept liability for loss or damage arising from the use of information in this publication.

City & Guilds 5-6 Giltspur Street London EC1A 9DD www.cityandguilds.com

# Contents

# Level 3 Audio Software (7574-313)

Assignment A

| Introduction – Information for Candidates | 2 |
|-------------------------------------------|---|
| Candidate instructions                    | 3 |

# Level 3 Audio Software (7574-313) Assignment A

### Introduction – Information for Candidates

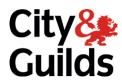

#### About this document

This assignment comprises all of the assessment for Level 3 Audio Software (7574-313)

#### **Health and safety**

You are responsible for maintaining the safety of others as well as your own. You are asked to work safely at all times.

You will **not** be allowed to continue with an assignment if you compromise any of the Health and Safety requirements.

#### Time allowance

The recommended time allowance for this assignment is **two and a half hours**.

# Level 3 Audio Software (7574-313) Candidate instructions

Time allowance: two and a half hours

#### The assignment:

This assignment is made up of three tasks

- Task A Capturing sounds
- Task B Combining and editing sounds
- Task C Play and present the audio sequence

#### Scenario

You are employed by the Publicity and Information department of a Local Council. You have been tasked with producing two, 2 minute trailers, advertising a forthcoming piano concert of Debussy's music. One of these trailers will be broadcast over local FM radio, the other will be broadcast via the internet from the radio station's website. Each commercial should be optimised for the means of delivery.

You will need to record the "voiceover" for the commercial using the supplied details and you should use the supplied music files only, (containing various recordings of Beethoven performances) for which the Council has paid the appropriate copyright usage fee in order to allow use in the commercials. You can use someone else to read out the voice over part however you are responsible for recording and editing the voice over.

Read all of the instructions carefully and complete the tasks in the order given.

**Note**: Music files for the assignment can be sourced, copy right free on the internet. Suitable files can be found at sites such as **http://pianosociety.com**.

#### **Task A – Capturing sounds**

- Using the answer sheet provided by your Assessor answer the following:
- 1 Explain at least **two** compatibility issues between combinations of input device and audio software.
- 2 Analyse and explain the impact that file size and file format will have, including which appropriate compression to use for the **two** advertisements.
- 3 Using the information, **"Advertising Brief"**, supplied by your Assessor, plan the voiceover to be recorded.
  - Write the scripted voiceover in your **Answers 313 A** provided by your assessor. Your script should be your own composition, using as much of the information provided in the file as you need, to produce an effective commercial.
- 4 Using an input device of your choice, record the advertisement voiceover.
- 5 Save the recording as **Voiceover\_XX** where XX are your initials. (if using an external recording device, transfer the file to the device with the audio software installed, saving it as specified).

#### Task B – Combining and editing sounds

- Using the link supplied by your assessor in the file **Copyright.txt**, identify the copyright constraints relating to the recordings that can be obtained from that site. Use the supplied Answers 313 A to provide guidance to someone else about how these recordings could be used.
- 2 Review the Beethoven piano recordings supplied by your assessor and select **four** recordings to be used for commercial 1 and **four** different recordings to be used for commercial 2. Ensure that you respond to any quality issues or problems that may occur.
- 3 Create two copies of the file **Voiceover\_XX** naming the copies **Commercial\_1\_voice** and **Commercial\_2\_voice**.
- Working with the file **Commercial\_1\_**voice, add clips from the four recordings chosen for commercial 1, to make up the required 2 minute commercial.

Use techniques such as fade in / fade out to ensure that the commercial sound professional in quality and that no gaps appear in the commercial.

Save the resulting file as **Commercial\_1\_test**.

5 Optimise the file **Commercial\_1\_test** for use in a Radio **FM broadcast**.

Save the optimised file as **Commercial\_1\_Final**.

- Working with the file **Commercial\_2\_voice**, add clips from the **four** recordings chosen for commercial 2, to make up the required 2 minute commercial to be used on a website.
  - Use techniques such as fade in / fade out to ensure that the commercial sound professional in quality and that no gaps appear in the commercial.
  - Save the resulting file as **Commercial\_2\_**test.
- Optimise the file **Commercial\_2\_test** for use in a **streaming media internet broadcast**. Save the optimised file as **Commercial\_2\_Final**.

#### **Task C** – Play and present the audio sequence

Using the answer sheet provided by your Assessor;

- Give **two** examples of the features and **two** examples of limitations of playback software/devices as appropriate for different purposes.
- 2 Select an appropriate combination of audio playback software and devices to suit the file formats.

During playback demonstrate to your assessor how to respond to quality issues and problems by adjusting the features and settings of the playback devices to maximise the quality of **both** the recordings.

3 Document the adjustments you made on the **Answers 313 A**.

When you have finished working:

- Sign each document above your name and label all removable storage media with your name.
- Hand all paperwork and removable storage media to your assessor.

If the assignment is taken over more than one period, all paperwork and removable media must be returned to the test supervisor at the end of each sitting.

**End of assignment** 

Published by City & Guilds. City & Guilds is a trademark of the City & Guilds of London Institute.

City & Guilds Giltspur House 5–6 Giltspur Street London EC1A 9DE

cityandguilds.com/about-us